#### **Ministero dell'Istruzione, dell'Università e della Ricerca**

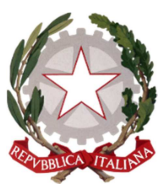

**Ufficio Scolastico Regionale per il Piemonte Ufficio V - Ambito territoriale di Torino** 

**Funzionamento e Reclutamento Scuola secondaria di 2° Grado** 

Torino, 1° settembre 2016

Prot. 12185 Circ. n. 264

> Ai dirigenti scolastici delle scuole secondarie di II° statali e paritarie di Torino e provincia

> > loro sedi

**OGGETTO**: esami di Stato – sessione straordinaria 2015/16

 Nei giorni 14 e 15 settembre è prevista, per le istituzioni scolastiche che abbiano dei candidati, la sessione straordinaria degli esami. Segue, per le scuole interessate, il memorandum relativo alle prossime attività.

## **Entro il 7 Settembre**:

- Eliminare il file Plico telematico (codice\_istituto.exe), la password del plico e le credenziali ministeriali utilizzate per la sessione ordinaria (o eventualmente suppletiva) da tutte le postazioni di lavoro.
- Verificare che i referenti di sede accedano correttamente al SIDI e all'area Esami di Stato.

In generale utilizzare le stesse precauzioni sulla sicurezza adottata per la sessione ordinaria e verificare che le impostazioni della stampante siano le seguenti: formato A4, zoom al 100%, orientamento verticale (portrait). Qualunque altra impostazione potrebbe generare stampe incomplete e quindi non corrette.

## **Dal 9 al 12 Settembre (ore 13)**:

- Scaricare dal SIDI ("Gestione Anno Scolastico à Esami di Stato à Esami di Stato e di Abilitazione alla Libera Professione à Plico Telematico à Download") il nuovo pacchetto Plico telematico contenente i temi della sessione straordinaria 2016. Si ricorda di cliccare sul pulsante "Salva" per salvare in locale l'applicazione. Si prega di annotare la Password che servirà per l'apertura del plico e cliccare sul pulsante "Conferma download" dopo avere completato il salvataggio.
- Effettuare il test della postazione di lavoro. Premere il bottone "Test" nella finestra principale dell'applicazione e seguire le istruzioni indicate nei pop-up. Anche in questo caso è richiesto che venga comunicato al SIDI l'esito del test ma esso serve solo per verificare il corretto funzionamento della postazione di lavoro in modo da essere pronti per i giorni delle prove.
- Controllare "l'elenco delle prove destinate alle commissioni", presente nella sezione Informazioni, dove sono riportate tutte le prove presenti nel plico telematico. In particolare si precisa che in tutti i Plichi della sessione straordinaria è stata inserita la PRIMA PROVA anche se non espressamente richiesta. Qualora non serva si prega di ignorarne la presenza.

# **Ministero dell'Istruzione, dell'Università e della Ricerca**

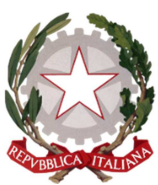

**Ufficio Scolastico Regionale per il Piemonte Ufficio V - Ambito territoriale di Torino** 

**Funzionamento e Reclutamento Scuola secondaria di 2° Grado** 

• Chiudere l'applicazione dopo aver concluso con successo la fase di test e di stampa del pdf di test.

# **I giorni 14 e 15 Settembre:**

- Lanciare l'applicativo Plico telematico dalla postazione di lavoro dedicata utilizzando la password ottenuta al momento del download
- Dopo aver selezionato la prova di interesse, inserire la chiave ministero che verrà comunicata, per ciascuna prova d'esame, alle ore 8:30 del giorno stabilito per quella prova, tramite i seguenti canali:
	- o sito internet www.istruzione.it
	- o portale SIDI (homepage e area dedicata Plico telematico)
	- o service desk al numero verde 800 903080
	- o e-mail all'indirizzo di posta elettronica delle scuole
	- o APP per Android disponibile su Play store (MIUR Plico Telematico 2.0).

Si ringrazia per la collaborazione.

# IL DIRIGENTE Antonio Catania

 firma autografa sostituita a mezzo stampa ai sensi dell'articolo 3, comma 2 Decreto legislativo 39/1993